# **eBay - Adressen: "inkl. Steuer"-Kennzeichen aktivieren**

#### **Inhalt**

- [Kennzeichen: INKLUSIVE STEUER im Adressdatensatz von eBay-Bestellungen aktivieren](#page-0-0)
- [In Parametern Einstellungen für Adressanlage durch Vorgangsabruf für eBay festlegen](#page-0-1)
- [Kennzeichen: INKLUSIVE STEUERN bei bestehenden Adressen durch Import / Export einfügen](#page-1-0)

# <span id="page-0-0"></span>Kennzeichen: INKLUSIVE STEUER im Adressdatensatz von eBay-Bestellungen aktivieren

In der Software von eBay angelegte Adressen sind im Bereich: VERKAUF - STAMMDATEN - Register: ADRESSEN - Register im Datensatz: KENNZEICHEN sind mit aktiviertem Kennzeichen: INKLUSIVE STEUER zu pflegen.

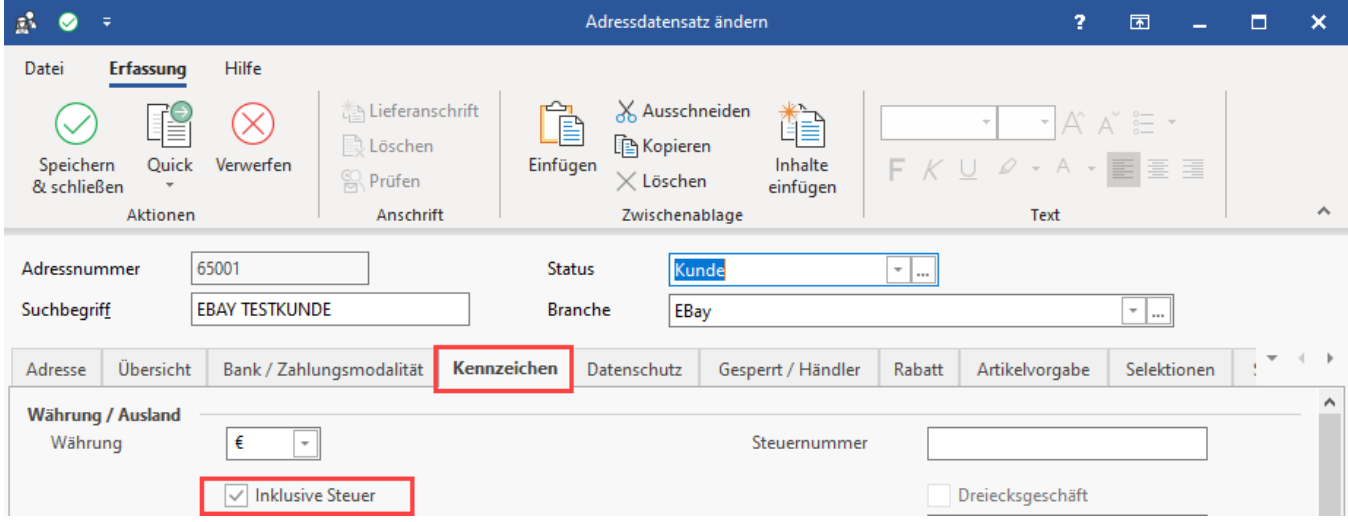

#### Hintergrund:

Da die in der Software von eBay eingeladenen Vorgänge brutto eingeladen werden, ist das Kennzeichen wie in folgendem Hilfe-Bereich beschrieben zu setzen:

**[Adresserfassung - Register "Kennzeichen"](https://hilfe.microtech.de/pages/viewpage.action?pageId=11733242)**

## <span id="page-0-1"></span>In Parametern Einstellungen für Adressanlage durch Vorgangsabruf für eBay festlegen

Über Schaltfläche: PARAMETER - ADRESSEN - STATUS können Sie eine Vorbelegung für das Kennzeichen: "**Inklusive Steuer**" in Abhängigkeit vom Status der Adresse festlegen.

#### Beispiel:

Unter dem im Beispiel angelegten Status: "**eBay-Kunde**" soll schon bei der Vorgangsanlage gesteuert werden, wie die Steuervorgabe gestaltet sein soll.

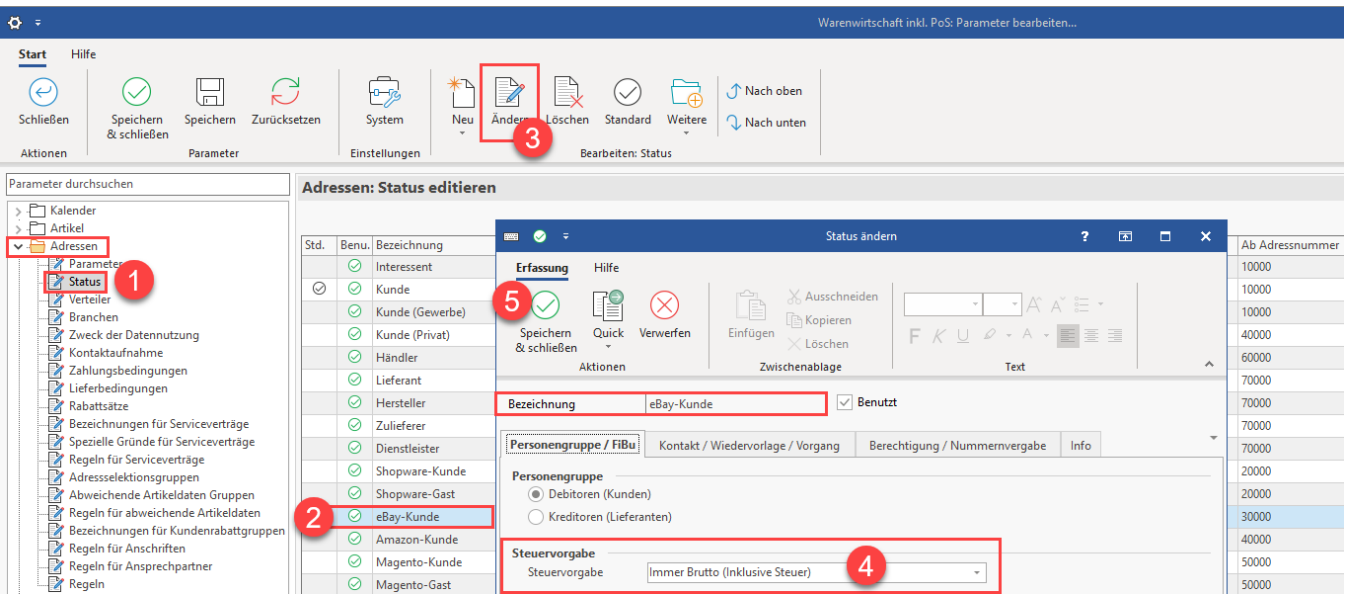

In dem Beispiel wird nun unter: E-COMMERCE - ÜBERBLICK / STAMMDATEN - Register: PLATTFORMEN für Ihre eBay-Plattform auf dem Register: VORGABEN dieser angelegte Status: "eBay-Kunde" für diese Plattform eingestellt.

Somit werden alle neuen Adressen für die eBay-Plattform entsprechend beim Herunterladen der eBay-Bestellungen in die Software mit der gewünschten Vorbelegung erstellt.

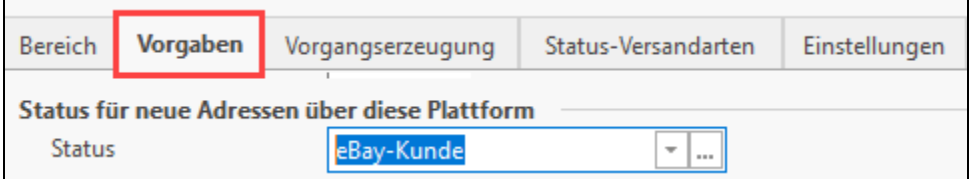

### **Beachten Sie:**

Beachten Sie an dieser Stelle, dass das Kennzeichen "inklusive Steuer" für Inlandskunden gedacht ist.

Weitere Infos hierzu auch in der Hilfe unter: **[Adresserfassung - Register "Kennzeichen"](https://hilfe.microtech.de/pages/viewpage.action?pageId=11733242).**

## <span id="page-1-0"></span>Kennzeichen: INKLUSIVE STEUERN bei bestehenden Adressen durch Import / Export einfügen

Über einen Export aller Adressen aus der Software heraus, lässt sich das Steuer-Kennzeichen für alle betroffenen Adressen ändern:

- 1. Erstellen Sie einen Export im Bereich: VERKAUF STAMMDATEN Register: ADRESSEN Schnittstelle: ADRESSEN EXPORTIEREN, z. B. mit den Feldern für "Adressnummer" **[Adr.AdrNr]** und für das Kennzeichen: "Inklusive Steuer" **[Adr.IklStKz]**.
- 2. Legen Sie den Export im Format "Excel ab 2007" an
- 3. Grenzen Sie den Export auf die eBay-Adressen ein (z. B. über "Status" oder "Plattformnummer", etc.)
- 4. In der exportierten Tabelle setzen Sie für alle Adressen das "Inklusive Steuer"-Kennzeichen auf den Wert: "WAHR"

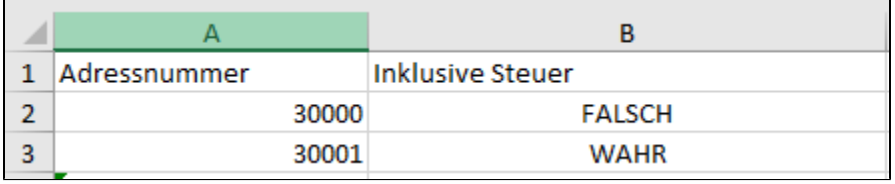

Stellen Sie sicher, dass eine aktuelle Datensicherung vorliegt und importieren Sie anschließend die Adressen (es werden die gleichen Felder des Exports benötigt) und der Option: "nur alte Datensätze aktualisieren" und Schlüsselfeld: "Adressnummer".